# YAML Support in Oxygen

Octavian Nadolu, Syncro Soft

octavian\_nadolu@oxygenxml.com @OctavianNadolu

All rights reserved

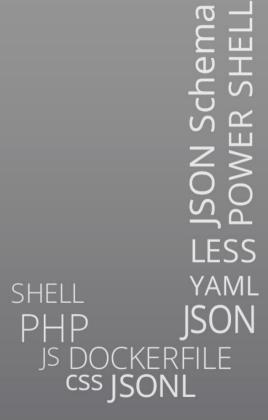

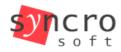

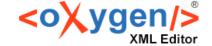

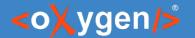

# Agenda

- YAML language
- Editing YAML documents
- Validating YAML documents
- Tools for YAML
- OpenAPI/AsyncAPI Support
- Future Plans

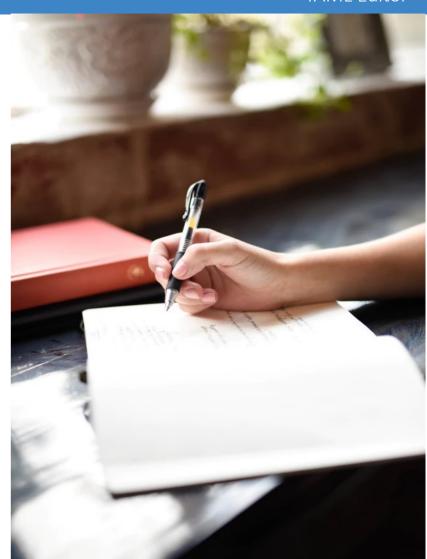

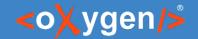

## Oxygen YAML Support

- YAML support is available in:
  - Oxygen XML Editor
  - Oxygen XML Developer
  - Oxygen JSON Editor

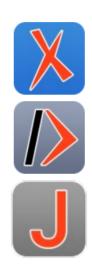

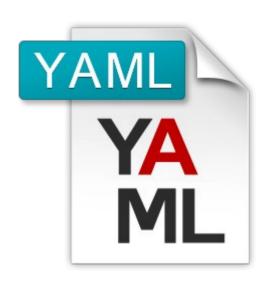

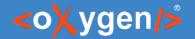

## YAML

(Yet Another Markup Language)

(YAML Ain't Markup Language)

- First proposed by Clark Evans in 2001
- Human-friendly data serialization language
- Used for API and Configs
- Easy to read and understand

https://yaml.org

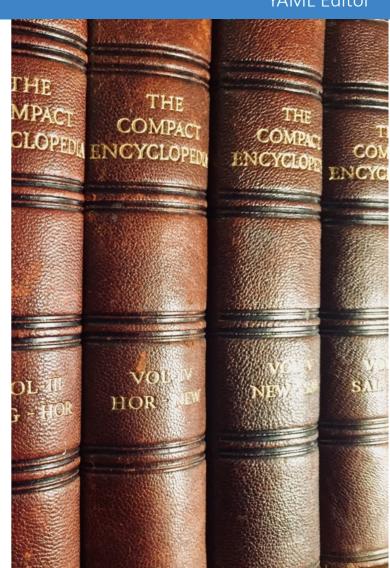

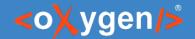

# YAML Specification Versions

- YAML 1.0 29 January 2004
- YAML 1.1 18 January 2005
- YAML 1.2.0 21 July 2009
- YAML 1.2.1 1 October 2009
- YAML 1.2.2 1 October 2021

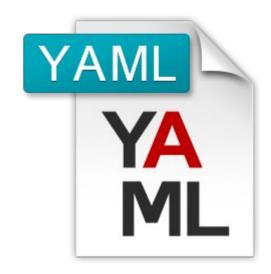

#### JSON files are valid YAML 1.2

The YAML specification is often seen as overly complicated for something which appears to be so simple.

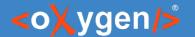

## YAML Syntax

- File extension .yaml or .yml
- Whitespace indentation for block collections
- Mappings use a colon and space ": "
- Sequences starts with a dash and space "- "
- Comments begin with an hash (#)

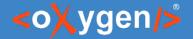

## YAML Data Types

- Scalars
  - String: Hello, 'Hello', "Hello"
  - Number (integer or floating): 23, 1.56
  - Boolean: *true, false*
- Sequence list of values:

#### fruits:

- apple
- banana
- orange
- Map key-value pair: name: John
- Null represents the absence of value: null

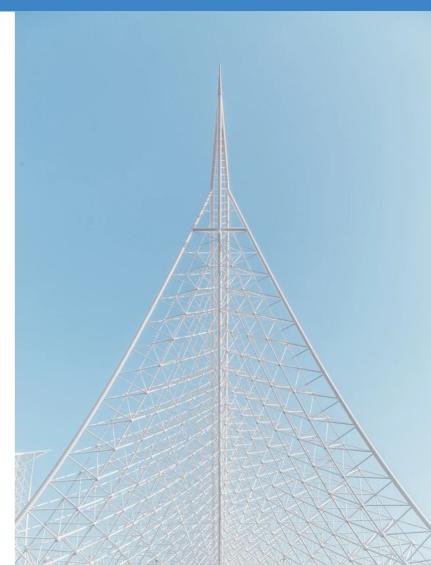

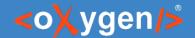

# YAML vs Other Languages

#### **YAML**

```
personnel:
    person:
    - id: one.worker
    name:
        family: Worker
        given: One
    email: one@oxygenxml.com
    link:
        manager: Big.Boss
```

#### **JSON**

```
"personnel": {
    "person": [
        {
            "id": "one.worker",
            "name": {
                "family": "Worker.One",
                "given": "One"
            },
            "email": "one@oxygenxmlcom",
            "link": {"manager": "Big.Boss"}
        }
        ]
     }
}
```

#### **XML**

```
<personnel>
<person>
 <array>
  <id>one.worker</id>
  <name>
   <family>Worker.One</family>
   <given>One</given>
  </name>
  <email>one@oxygenxmlcom</email>
  k>
   <manager>Big.Boss</manager>
  </link>
 </array>
</person>
</personnel>
```

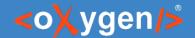

#### Question: How do you use YAML?

- Create configuration files
- For storing data
- Documentation and markup
- Build and deployment scripts
- Other (use the Questions pane)

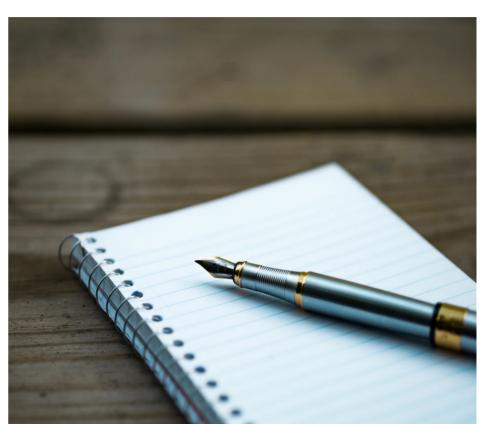

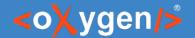

## Editing YAML

- YAML Editor
- YAML Outline View
- Validation and Well-Formedness check
- Content Completion Assistant based on JSON Schema

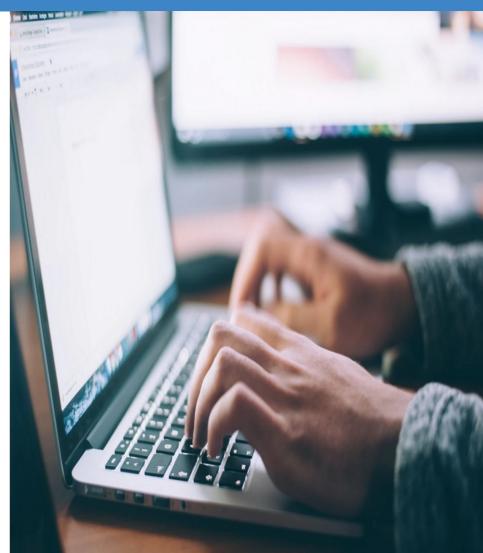

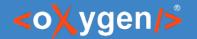

#### YAML Editor

- Syntax Highlights
- Structure Folding
- Format and Indent
- New Document Templates

```
[#] personal.yaml [D:\GitRepos\octavian-demos\YAMLInOxygenWebinar\Samples\Edit\personal.yaml]
                                                                       • personal.yaml X
                                                                            Þ≣
   $schema: personal-schema.json
    personnel:
      person:
      - id: Big.Boss
 6 ▽
         name:
           family: Boss
 8
           given: Big
         email: chief@oxygenxml.com
 10 🗸
         link:
           subordinates:
 11 ▽
              - one.worker
 12
              - two.worker
 13
              - three.worker
 14
              - four.worker
 15
              - five.worker
 17 ▽
        id: one.worker
 18 ▽
         name:
           family: Worker
 19
 20
           given: One
```

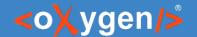

#### New Document Templates

- Create new YAML based on JSON Schema
- Generate properties and values
- Create your own custom document templates (save in [OXYGEN\_INSTALL\_DIR]/ templates)

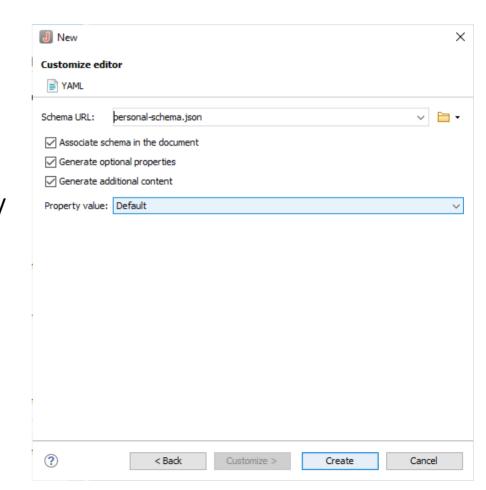

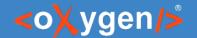

## Structure Folding

- Collapse/expand data enclosed between brackets
- Actions:
  - Collapse Other Folds
  - Collapse Child Folds
  - Expand Child Folds
  - Expand All

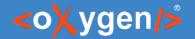

#### Search and Refactor

- Use the "Find/Replace" dialog to search in YAML files
- Use "Manage Highlighted Content" to modify (in-place) all the occurrences of the selected content

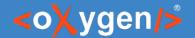

#### YAML Outline View

- Document Overview
- Synchronization with Editor
- Filtering
- Error Markers

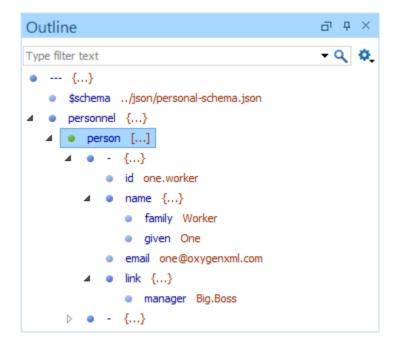

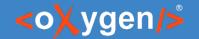

#### JSON Schema

JSON Schema is a vocabulary that allows you to annotate and validate YAML documents

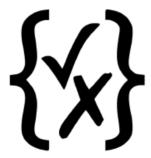

http://json-schema.org

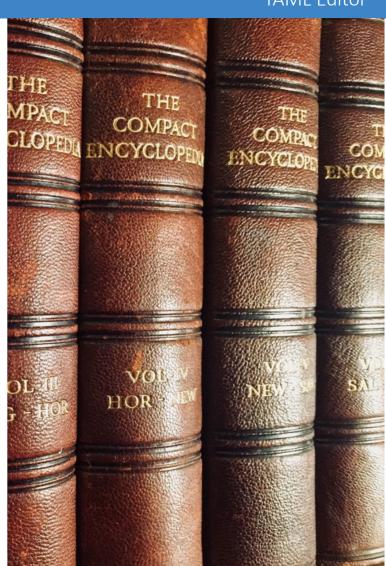

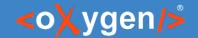

#### **Associate JSON Schema**

- Associating a Schema to YAML Documents
  - Directly in YAML Documents

```
$schema: person-schema.json
persons: ...

Absolute or relative URI
```

In application options, through a Validation Scenario

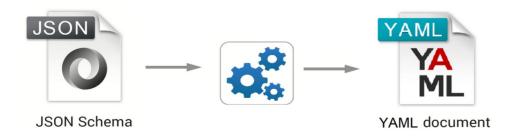

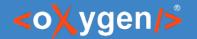

#### **Content Completion**

- Context-Sensitive
- Valid Proposals
- Documentation from Schema
- Code Templates

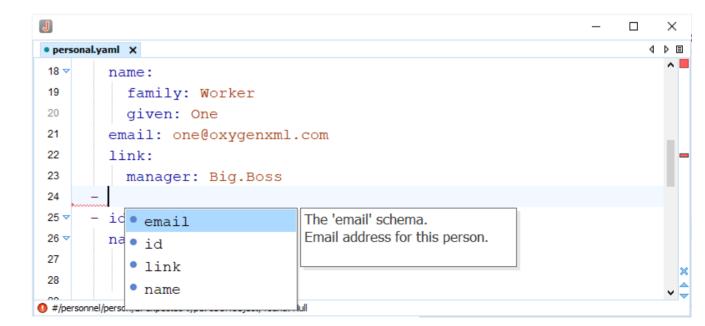

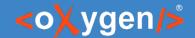

#### Validating YAML Documents

- Checking Well-Formedness in YAML documents
- Validating YAML documents against JSON Schema
- Batch validate YAML documents

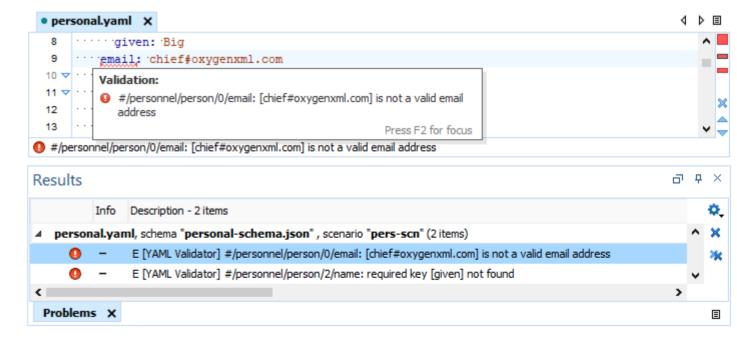

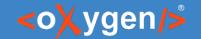

#### Checking Well-Formedness

Check if the YAML document respects the YAML specification

#### person:

- id: jane.doe firstname: Jane lastname: Doe

email: jane@oxygenxml.com

age: 37

YAML Specification

https://yaml.org/spec/

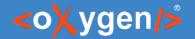

## **Checking Well-Formedness**

- Built-in YAML Well-Formedness Scanner
- Automatically Check for Problems
- Manually Check for Problems

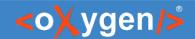

#### Validating Against JSON Schema

- Associating a JSON Schema
- Automatic Validation
- Manual Validation Actions
- Presenting Validation Errors in YAML Documents

```
personal.yaml X
                                                                          4 Þ 🗉
      ····email: one@oxygenxml.com
     link:
      manager: Big.Boss
  24 ▽ '- id: two.worker
      family: Worker
     ·····given: Two
     ····email: two@oxygenxml.com
     link:
      ..... manager: Big.Boss
 31 ▽ - id: three.worker
                            Validation:
       .....family: Worker | • #/personnel/person/3: required key [link] not found
      .....given: Three
                                                            Press F2 for focus
       email: three@oxygenxmi.com
 36 ▽ _ - id: four.worker
#/personnel/person/3: required key [link] not found
```

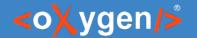

#### **Batch Validation**

- Check for well-formedness on a project
- Validate multiple YAML documents
- Use Oxygen Scripting for validation on a continuous integration server https://www.oxygenxml.com/oxygen\_scripting.html

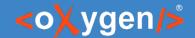

#### Question: Do you use JSON Schema, what versions?

- No
- Yes. Draft 4, 6 or 7
- Yes. Version 2019-09 or 2020-12
- Yes. Other (use the Questions pane to provide more details)

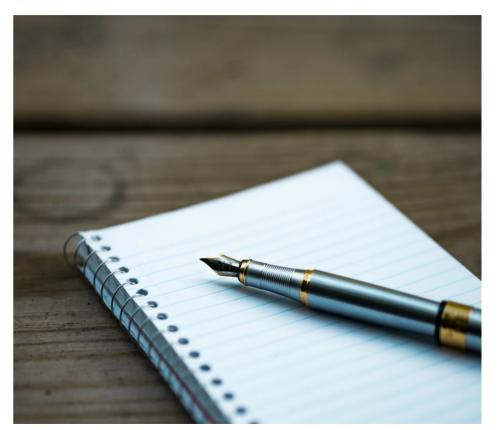

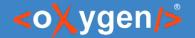

#### YAML Tools

- Convert between YAML and JSON
- Convert between YAML and XML
- Batch conversion
  - YAML to JSON
  - JSON to YAML
  - YAML to XML
  - XML to YAML

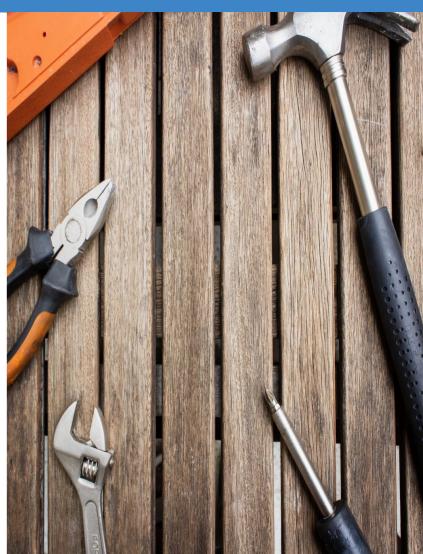

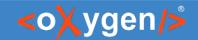

#### YAML to JSON

```
personal.yaml X
                                                    o personal.json X
                                          4 Þ 🗉
                                                                                                 4 Þ 🗉
                                             ^
                                                     1 ▽ {
 2 $schema: ../json/personal-schema.json
                                                            "$schema": "../json/personal-schema.json",
 3 personnel:
                                                            "personnel": {
   · person:
                                                     4 ▽
                                                                "person": [
 5 ▽ '- 'id: 'Big.Boss
 6 ▽ ····name:
                                                     6
                                                                       "id": "Big.Boss",
   ·····family: Boss
                                                                       "name": {
                                                     7 🗢
    ······given: Big
                                                                           "family": "Boss",
    ····email: chief@oxygenxml.com
                                       JSON to YAML...
                                                                           "given": "Big"
10 ▽ link:
                                                                       }, /name
                                       YAML to JSON...
11 ▽ · · · · · subordinates:
                                                                       "email": "chief@oxygenxml.com'
                                       JSON to XML...
                                                    12 ▽
   "link": {
   13 ▽
                                                                           "subordinates": [
                                       XML to JSON...
   "one.worker",
                                                    14
                                                                               "two.worker",
   ······--four.worker
                                                    15
    ·····---five.worker
                                                                               "three.worker",
                                                    16
                                                    17
                                                                               "four.worker",
17 ▽ - id: one.worker
18 ▽ · · · · name:
                                                          Grid
                                                              Author
                                                   Text
    <
```

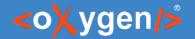

#### OpenAPI/AsyncAPI Editor

- Syntax highlights
- Validation conforms with the schema
- Content completion based on the schema
- Outline view
- Search and replace

```
• Untitled2.vaml* X
      openapi: 3.1.0
  3 √info:
        version: 1.0.0
        title: Example.com
        description: This is an example API to demonstrate features of OpenAPI spe
        termsOfService: https://example.com/terms/
  8 🗸
        contact:
  9
           email: contact@example.com
  10
           url: http://example.com/contact
 11 ▽
        license:
  12
           name: Apache 2.0
           url: http://www.apache.org/licenses/LICENSE-2.0.html
      tags:
        name: User
        description: Operations about user
  17
                                      The incoming webhooks that MAY be received as part of this
            externalDocs
                                       API and that the API consumer MAY choose to implement.
            isonSchemaDialect
                                       Closely related to the callbacks feature, this section describes
            security
                                       requests initiated other than by an API call, for example by an
                                       out of band registration. The key name is a unique string to
            webhooks
  22
                                       refer to each webhook, while the (optionally referenced) Path
  23
                                       Item Object describes a request that may be initiated by the
                                       API provider and the expected responses. An example is
  24 ▽
             name: pretty print
                                       available.
 25
             in: query
  26
             description: Pretty print response
             schema:
 28
                type: boolean
  29 ▽
           get:
             tags:
```

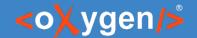

#### OpenAPI Documentation

 Tool for generating detailed documentation for OpenAPI documents in HTML/DITA format

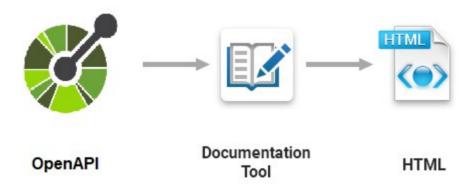

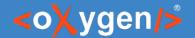

## OpenAPI Tester Tool

- GUI interface testing tool for OpenAPI files
- Execute API requests and validate responses on the fly
- OpenAPI files in YAML format
- Run a test scenario

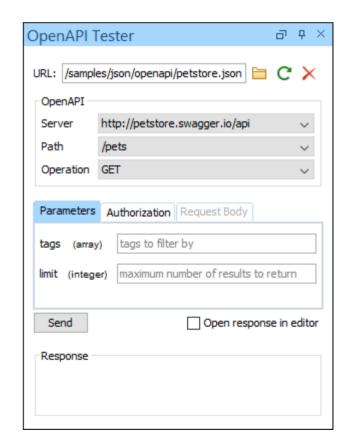

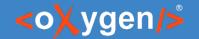

#### YAML Frameworks

- Define custom framework for your YAML documents
- Associate JSON Schema for validation and content completion
- Define custom templates

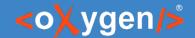

Question: What features do you consider more important?

- YAML
- JSON Schema
- OpenAPI/AsyncAPI
- Other (use the questions panel)

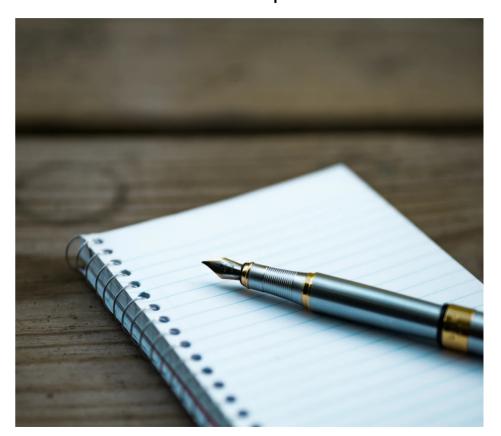

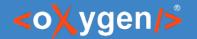

#### Conclusion

- Smart editing support for YAML
- Validation and content completion using JSON Schema
- Conversion tools
- OpenAPI/AsyncAPI in YAML

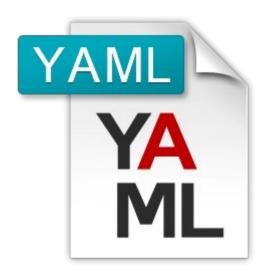

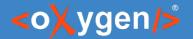

#### Future Plans

- Author page for YAML
- Query YAML documents using XPath
- Transform YAML documents using XSLT
- feedback is welcome

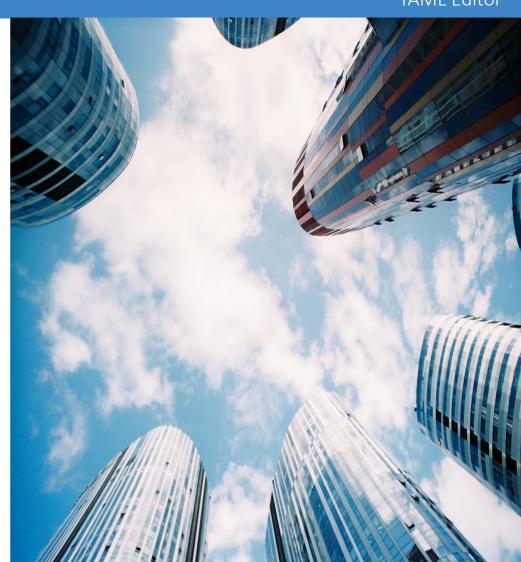

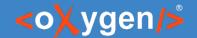

#### Question: What future developments would you like to see?

- Author page for YAML
- Query YAML documents using XPath
- Transform YAML documents using XSLT
- Other (use the question panel)

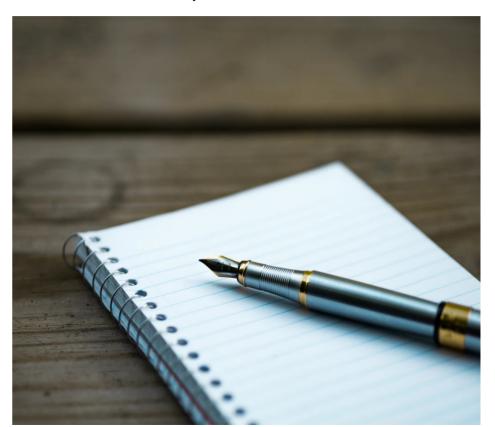

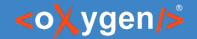

#### Resources

- https://yaml.org/spec
- oxygenxml.com/json\_editor/yaml.html
- oxygenxml.com/doc/ug-json/topics/editing-yaml.html
- oxygenxml.com/json\_editor/videos.html

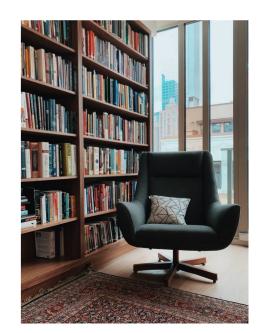

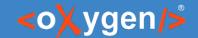

#### Video Demos

- oxygenxml.com/demo/yaml\_editing\_support\_in\_oxygen.html
- oxygenxml.com/demo/introducing\_the\_json\_schema\_design.html
- oxygenxml.com/demo/json author.html
- oxygenxml.com/demo/json\_tools.html
- oxygenxml.com/demo/json\_validation.html
- oxygenxml.com/demo/json\_editing.html
- oxygenxml.com/demo/json\_query.html

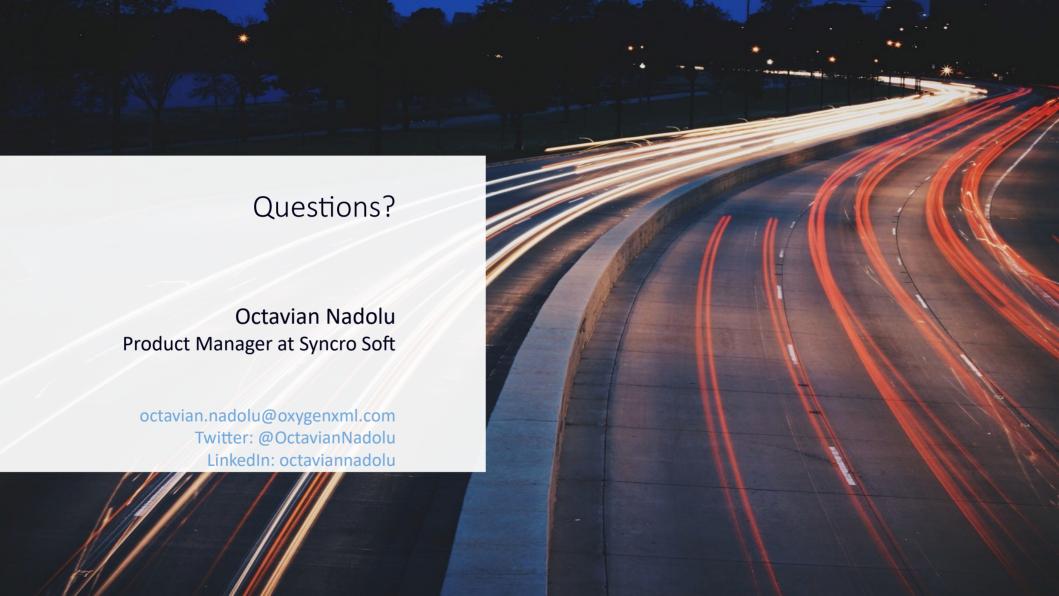